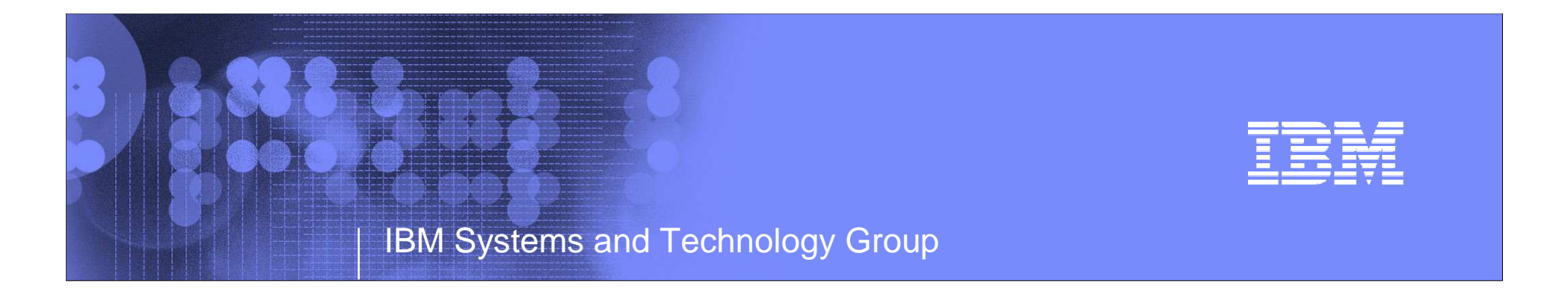

# **As Cool as Ice: Analyzing Your RACF® Data Using DFSORT™ and ICETOOL**

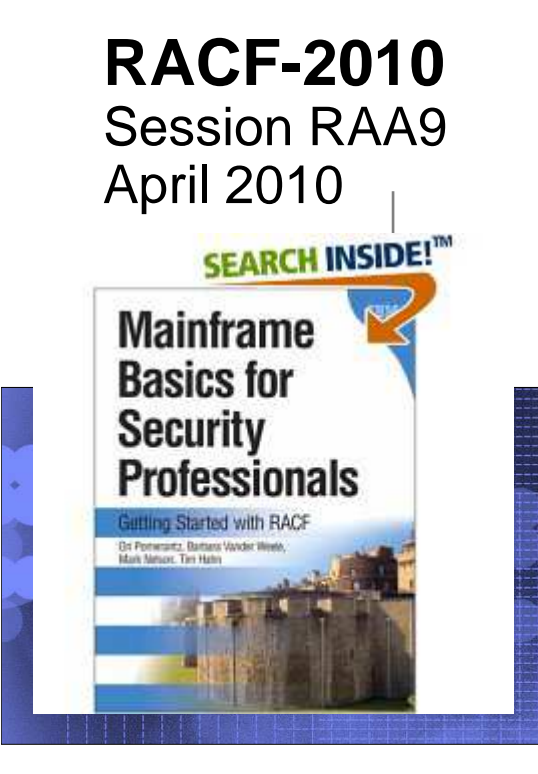

Mark Nelson, CISSP®, CSSLP®RACF Design and Development IBM® Poughkeepsiemarkan@us.ibm.com

© 2010 IBM Corporation

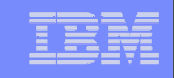

### **Trademarks**

IBM, the IBM logo, and ibm.com are trademarks or registered trademarks of International Business Machines Corporation in the United States, other countries, or both. If these and other IBM trademarked terms are marked on their first occurrence in this information with a trademark symbol ( $\odot$  or  $TM$ ), these symbols indicate U.S. registered or common law trademarks owned by IBM at the time this information was published. Such trademarks may also be registered or common law trademarks in other countries. A current list of IBM trademarks is available on the Web at "Copyright and trademark information" at www.ibm.com/legal/copytrade.shtml

Java and all Java-based trademarks are trademarks of Sun Microsystems, Inc. in theUnited States, other countries, or both.

UNIX is a registered trademark of The Open Group in the United States and other countries.

Other company, product, or service names may be trademarks or service marks of others.

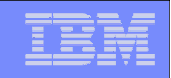

# Agenda

- $\mathcal{L}_{\mathcal{A}}$ **The Shortest Overview of IRRDBU00 and IRRADU00 Ever**
- $\overline{\phantom{a}}$  **Processing IRRDBU00 and IRRADU00 Output using DFSORT**
	- ▶ Introduction to DFSORT
	- **Condering records**
	- ▶ Selecting records
	- ▸ Writing Records to Multiple Files
	- ▶ Using ICETOOL
	- ▶ Selecting Records using Relative Dates

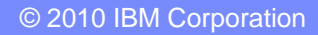

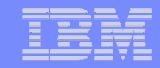

The Shortest Overview of the RACF Data Base Unload Utility (IRRDBU00) and RACF SMF Unload Utility (IRRADU00) That You Will Ever Hear From Me

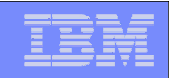

## The Shortest Overview of IRRxxU00 Ever

- $\overline{\phantom{a}}$  **The RACF Database Unload Utility (IRRDBU00) and the RACF SMF Unload Utility (IRRADU00) convert security information from its terse and cryptic format to a "flat file"format**
	- Unloaded format is easy to read and import into data-analysis tools such<br>as DB2® Microsoft® Excel® SAS® DESORT and even ISPE edit or as DB2®, Microsoft® Excel®, SAS®, DFSORT, and even ISPF edit or browse
	- Everything is unloaded, with the exception of security-sensitive fields<br>Is uch as passwords and keys) and information which is "reserved for (such as passwords and keys) and information which is "reserved for IBM use"
	- The output of these utilities is documented in "RACF Macros and<br>Interface" Interface"
	- ▶ RACF ships default 30+ sample reports in 'SYS1.SAMPLIB(IRRICE)'

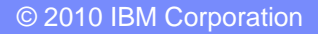

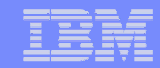

### An Introduction to DFSORT

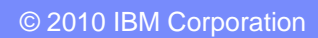

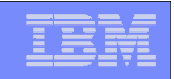

# An Introduction to DFSORT: A Few Notes

- **All of the DFSORT information contained within this presentationis derived from:**
	- ▶ **DFSORT: Getting Started (SC26-7527)**
	- **DFSORT Application Programming Guide (SC26-7523)**

– http://www.ibm.com/servers/storage/support/software/sort/mvs/srtmpub.html contains these book and may more DFSORT publications

- **This focus of this session is that subset of DFSORT's functionality which is most used when doing basic analysis of RACF information. This is only a small subset of the many functions available with DFSORT and DFSORT's ICETOOL.**
- These examples may or may not work if you are using a sort **product other than DFSORT. Consult your OEM sort product vendor for questions on other sort products.**

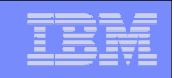

# An Introduction to DFSORT: The Big Picture

- $\mathcal{L}_{\mathcal{A}}$  **IBM's DFSORT is a high-performance product that you can use to sort data, merge data, copy data, select data, reformat data, and create reports.**
- **DFSORT works on information that is contained within data sets.**
- **<sup>A</sup>record is a collection of related information that is managed as a unit, such as an employee record.**
- $\mathcal{L}_{\mathcal{A}}$  **<sup>A</sup>field is a specific portion of a record that defines a particular category of data , such as an employee's name.**
	- In DFSORT, each field is identified by a starting position, a length, and a data type (format) type (format).
	- DFSORT supports a large number of data types, such as CH, ZD, PD, BI, FS, I UFF, SFF, Y2K, etc.).
	- ▶ DFSORT can also parse delimited fields, such as CSV data, into fixed fields

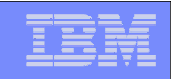

# An Introduction to DFSORT: Sorting Data

- **As its name implies, sorting is one of the main functions of DFSORT, and is invoked with the SORT statement:**
	- ▶ SORT FIELDS=(startingPosition,length,dataType,sortOrder)
		- sortOrder: 'A' for ascending, 'D' for descending
		- dataType: 'CH' for character (EBCDIC) data
- $\Box$  **For example, to sort the output of the RACF SMF Unload Utility by the type of record**:
	- **SORT FIELDS=(5,8,CH,A)**

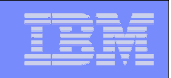

# An Introduction to DFSORT: Sorting Data…

- **You can sort on multiple fields by specifying multiple sort fields.**
- **For example, to sort on the type of record, the date, and the time, code:**

**SORT FIELDS=(5,8,CH,A,32,10,CH,A,23,8,CH,A)**

■ Tip: If all of the fields have the same data type, you can code the **FORMAT= keyword, which applies the specified data type to all of the fields in the statement:**

**SORT FORMAT=CH,FIELDS=(5,8,A,32,10,A,23,8,A)**

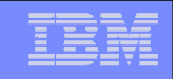

# An Introduction to DFSORT: Selecting Records

- **DFSORT can be used to select records using the INCLUDE and OMIT statements.**
	- ▶ INCLUDE COND=(startingPosition,length,dataType,testType,value)
	- ▶ OMIT COND=(startingPosition,length,dataType,testType,value)
- **You can specify either a constant value (C'YES ') or another field in the record (39,4,CH) for the value.**
- **You can code multiple selection criteria, joined together with the Boolean AND and OR operators**
	- ▶ INCLUDE COND=(startingPosition,length,dataType,testType,value,AND|OR, startingPosition,length,dataType,testType...)
	- ▶ OMIT COND=(startingPosition,length,dataType,testType,value,AND|OR, startingPosition,length,dataType,testType...)
- п **You can code only one INCLUDE or OMIT statement per sort operation**

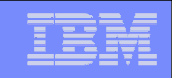

# An Introduction to DFSORT: Selecting Records…

- **You must code a SORT, MERGE, or COPY statement with your INCLUDEor OMIT statement**
	- SORT FIELD=COPY or OPTION COPY can be used instead of SORT FIELDS=(....) if you don't want to ar need to sort the input data don't want to or need to sort the input data
- ×, **Example: Select all of the RACF Database Unload records ('0200' in columns 5-8) which define users who have the SPECIAL, OPERATIONS, or AUDITOR attribute ('YES ' in columns 44-46, 49-51, or 390-392)**

```
SORT FIELDS=(10,8,CH,A) 
INCLUDE COND=(5,4,CH,EQ,C'0200',AND, 
(44,3,CH,EQ,C'YES',OR,
49,3,CH,EQ,C'YES',OR,390,3,CH,EQ,C'YES'))
```
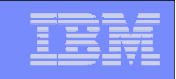

# An Introduction to DFSORT: The Substring Operator

 **You can use the DFSORT substring ("SS") comparison test to find a specified character string anywhere in a field**

**INCLUDE COND=(10,44,CH,SS,C'\*')**

- selects any record in which the character '\*' appears within columns 10 to 53
- $\mathcal{L}_{\mathcal{A}}$ **Consider this example:**

**INCLUDE COND=(5,4,CH,EQ,C'0500',AND, 266,4,CH,EQ,C'NO ',AND,(10,249,SS,EQ,C'\*',OR,10,249,SS,EQ,C'%',OR,10,249,SS,EQ,C'&'))**

■ Which finds all general resource profiles (record type '0500') which are not<br>coneric (record offset 266 contains 'NO') but have a generic character in th generic (record offset 266 contains 'NO') but have a generic character in the name (the "SS" operands)

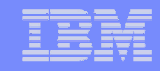

# An Introduction to DFSORT: Reformatting Records

#### $\blacksquare$  **DFSORT allows extensive reformatting of records using the OUTREC statement and/or the INREC statement**

- $\blacktriangleright$ The OUTREC statement defines the format of the output record
- $\mathbf{b}$  The OUTREC statement indicates:
	- –What columns are to be copied to the output data set (starting Position, length)
	- What other data is to be inserted into the record
		- •Constant values
		- System generated data
		- Edited or converted numeric values
		- Justified or squeezed data
		- Sequence numbers
		- Results of arithmetic expressions
- **Example: To copy the user ID, programmer name, and owner of the IRRDBU00 User Basic Data record, with a blank between each field, code**:

```
SORT FIELDS=COPY 
INCLUDE COND=(5,4,CH,EQ,C'0200') 
OUTREC FIELDS=(1,4,10,8,X,78,20,X,30,8)OPTION VLSHRT
```
 $\blacktriangleright$ We'll talk about what "1,4" means in a moment

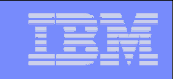

# An Introduction to DFSORT: Reformatting Records…

- **One very powerful feature of OUTREC is the ability to insert text into a record during the reformatting processing**
	- ▶ Can be very useful in transforming data into more usable forms
- **Example: To copy the user ID, programmer name, and owner of the IRRDBU00 User Basic Data record, with a blank between each field, you would code**:

**SORT FIELDS=COPY INCLUDE COND=(5,4,CH,EQ,C'0200') OUTREC FIELDS=(1,4,C'The owner of ID ',10,8,C' is ', 30,8,C' and is assigned to ',79,20) OPTION VLSHRT** 

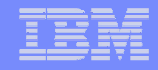

## An Introduction to DFSORT: Reformatting Records…

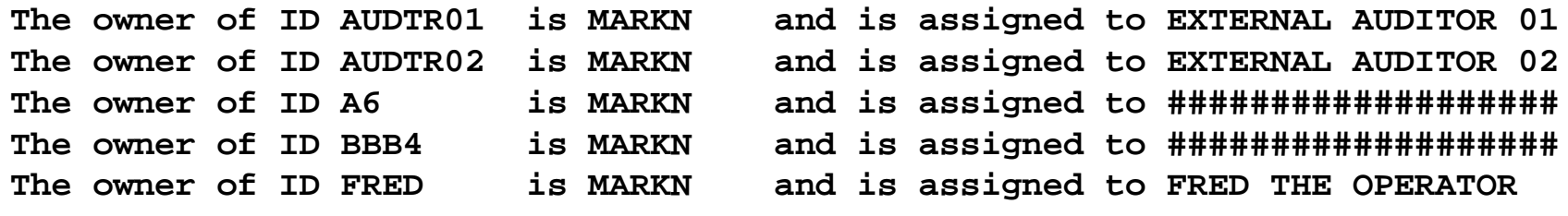

- **Some other powerful features of OUTREC are the ability to:**
	- **Reformat different records in different ways using IFTHEN clauses**
	- ▶ **Overlay selected bytes of a record using OVERLAY fields**
	- **Extract delimited fields (such as CSV) into fixed fields**
	- **Justify and squeeze data**

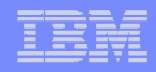

# An Introduction to DFSORT: OUTFIL

- **The OUTFIL statement allows you to create one or more output data sets from a single pass of your input data**
	- The output data sets can be complete copies of the input data set or<br>may contain only solocted records may contain only selected records
		- You can select the records go into each output data set
			- Based on values within the record
			- Based on relative record number
			- "Round robin" or "one rotation" assignment
			- Every "nth" record
		- You can reformat the selected records in various ways
	- ▶ Very useful if you want to partition your RACF data base information or<br>SME SMF
	- OUTFIL can also be used to create reports.

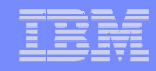

# An Introduction to DFSORT: OUTFIL…

 **To put all of the IRRADU00 ACCESS records in one data set, all of the JOBINIT records into a second data set, and the remaining records into a third data set, you could code:** 

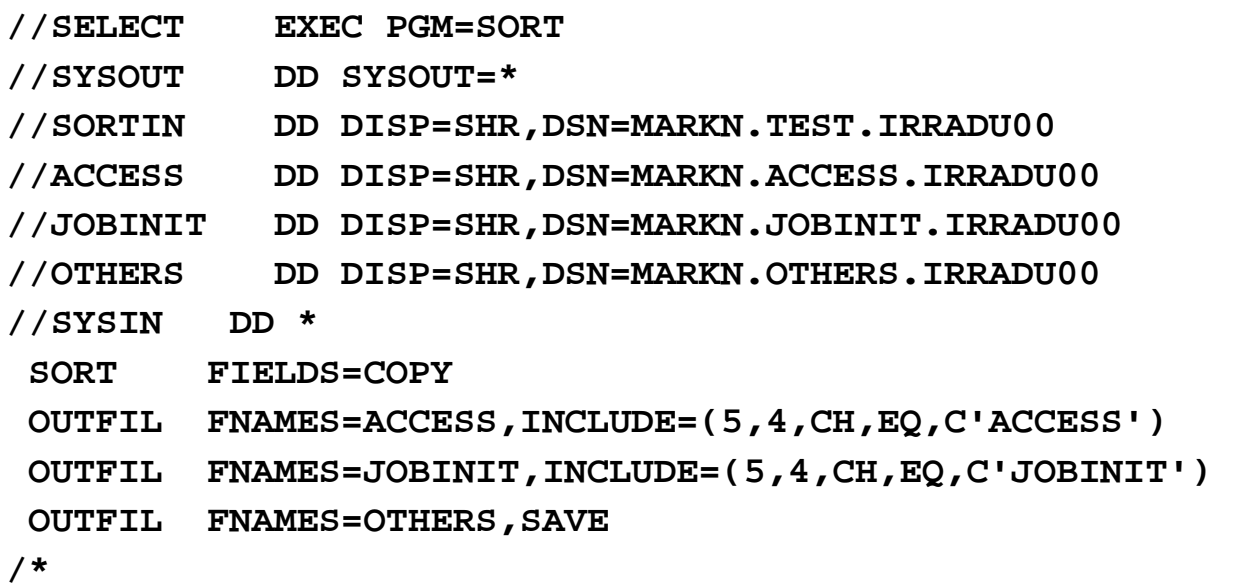

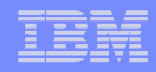

# An Introduction to DFSORT: Symbols

- **DFSORT allows you to define symbols that can be used to replace fields, constants, and output columns in DFSORT and ICETOOL statements with easy-to-read labels**
	- **USBD\_OPER could be used as a symbol for 44,1,CH**
- $\mathcal{L}_{\mathcal{A}}$  **The RACFICE package on the "Downloads" section of the RACF web site (http://www.ibm.com/servers/eserver/zseries/zos/racf/) contains DFSORT symbols for all of the IRRADU00 and IRRDBU00 fields. Using these symbols you can specify:**

```
SORT FIELDS=(USBD_NAME,A) 
INCLUDE COND=(GRBD_RECORD_TYPE,EQ,C'0500',AND,GRBD_GENERIC,EQ,C'NO ',AND,
(GRBD_NAME,SS,EQ,C'*',OR,GRBD_NAME,SS,EQ,C'%',OR,GRBD_NAME,SS,EQ,C'&'))
```
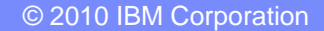

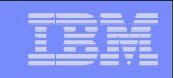

# An Introduction to DFSORT: Variable Length Records

### **In z/OS, there are two data set structures:**

- Fixed-length records, in which all records in the data set have the same longth ( $PECEM-ED$  or  $EB$ ) and length (RECFM=F, or FB) and
- Variable-length records, in which the records in the data seta do not<br>have to have the same size records (BECEM-VVR VS, or VBS), E have to have the same size records (RECFM=V,VB, VS, or VBS). Each record must have a length with is less than the maximum record length specified for the data set.
	- Each variable length record is prefixed with a four-byte record descriptor word (RDW) that contains the length of the record in the first two bytes.

### **When specifying the starting position, the RDW must by included.**

 $\bullet$  ... which means that you must add 4 to all of the starting positions decumented for the JPPADIJ00 and IPPDBIJ00 output in *PACE M* documented for the IRRADU00 and IRRDBU00 output in RACF Macros and Interfaces. The DFSORT Symbols mentioned previously already have the RDW built into their starting positions.

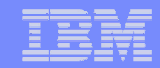

### DFSORT's ICETOOL Utility

© 2010 IBM Corporation

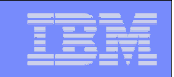

# An Introduction to ICETOOL: The Big Picture

- $\overline{\phantom{a}}$  **ICETOOL is a multipurpose DFSORT utility that extends and simplifies the use of DFSORT**
- $\mathcal{L}_{\mathcal{A}}$  **ICETOOL allows the processing of multiple input and output data sets within the same job step**
- $\Box$  **ICETOOL processing is controlled by thirteen ICETOOL operators.**
- $\overline{\phantom{a}}$  **All of the power of DFSORT, as well as additional functions, areavailable to you through ICETOOL!**

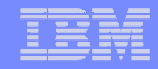

# An Introduction to ICETOOL: ICETOOL Operators

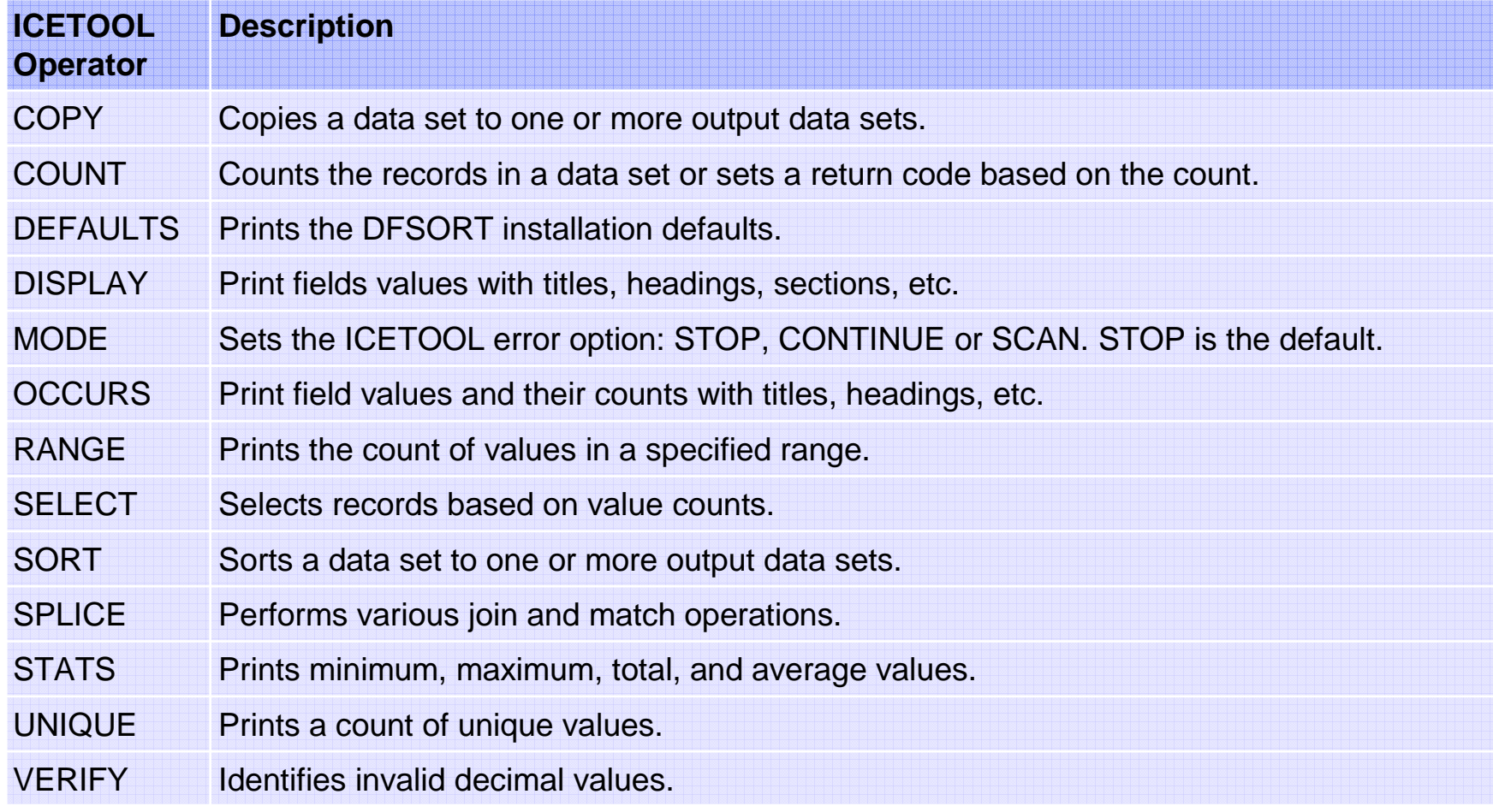

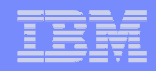

# An Introduction to ICETOOL: ICETOOL Operators…

- **All of the sample ICETOOL reports that are shipped in member IRRICE of 'SYS1.SAMPLIB' were written using just these ICETOOL operators:**
	- **COPY**
	- **SORT**
	- **DISPLAY**
	- **OCCURS**

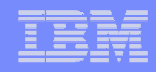

# An Introduction to ICETOOL: SORT

- $\mathcal{L}_{\mathcal{A}}$  **The SORT operator allows you to sort data, select the records which are of interest, reformat the records, etc.**
- $\blacksquare$ **The syntax is:**

```
SORT FROM(indd) USING(cntl) TO(outdd)
```
- **…where**
	- **indd is the input data set DD name**
	- **outdd is the output data set DD name**
	- **cntl is the one to four character prefix for the DD name that contains the DFSORT control statements**
		- **The DD name is formed by appending "CNTL" to the USING value**

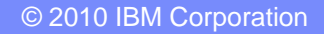

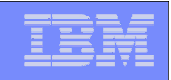

# An Introduction to ICETOOL: SORT…

- **Let's create a realistic example. To create a report that lists all of the users who have either SPECIAL, OPERATIONS, or AUDITOR, we have to find all of the user basic data records (which have '0200' in columns 5 to 9) and which have a 'Y' in column 44, column 49, or column 390.**
- The DFSORT INCLUDE statement which does this is:

**INCLUDE COND=((44,1,CH,EQ,C'Y',OR, 49,1,CH,EQ,C'Y',OR, 390,1,CH,EQ,C'Y'),AND, 5,4,CH,EQ,C'0200')** 

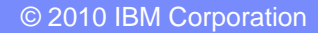

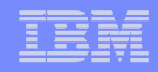

# An Introduction to ICETOOL: DISPLAY

#### $\blacksquare$ **The DISPLAY operator allows you to:**

- k. **Select the information that is going to be in your report**
- ▶ **Specify single line or multi-line column headings**
- **Specify the title elements**
- $\blacksquare$ **The syntax is:**

**DISPLAY FROM(indd) ON(field,<parms>) LIST(listdd) options**

- $\mathcal{L}_{\mathcal{A}}$  **…where**
	- **indd is the DD name of the input data set**
	- **field is the starting position, length and data type of the field that is to be in displayed the report**
	- **listdd is the DD name of the report data set**
	- **ON(field) can be (and usually is) repeated, once for each field in the report, up to 20 times**

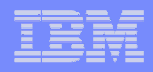

# An Introduction to ICETOOL: DISPLAY…

#### **For processing RACF data, the options that are most of interest are:**  ×,

- ▶ ON(starting\_position,length,datatype), which identifies a field to be processed
- HEADER('string1', 'string2', 'string3'), which specifies a one, two, or three line<br>column beading for each ON field column heading for each ON field
- к TITLE('string'), which puts a title on the report
- ▶ PAGE, which puts the page number on the report
- ▶ DATE[(format)], which puts the current date, in various forms, on the report
- ▶ TIME[(format)], which puts the current time, in various forms, on the report
- ▶ BLANK, which suppresses leading zeros in numeric fields
- ▶ WIDTH, which sets the line length (width) of the report as 121 to 2048 bytes
- r. **There are many other DISPLAY operands… see "DFSORT: Getting Started" or "DFSORT Application Programming Guide" for details.**

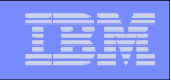

### An Introduction to ICETOOL: DISPLAY…

 **Continuing our example: To create a report which lists all of the users who have either SPECIAL, OPERATIONS, or AUDITOR, along with their name (from columns 79 to 98) and their user ID (from columns 10 to 17), you code this ICETOOL DISPLAY operator:**

```
DISPLAY FROM(TEMP0001) LIST(PRINT) -PAGE -
TITLE('User IDs With Extraordinary Global Authorities')-DATE(YMD/) -
TIME(12:) -BLANK -
ON(10,8,CH) HEADER('User ID') -
ON(79,20,CH) HEADER('User Name') -ON(44,4,CH) HEADER('Special') -
ON(49,4,CH) HEADER('Operations') -ON(390,4,CH) HEADER('Auditor')
```
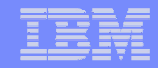

### An Introduction to ICETOOL: JCL

```
//REPORT EXEC PGM=ICETOOL //TOOLMSG DD SYSOUT=* 
//DFSMSG DD SYSOUT=* 
//DBUDATA DD DISP=SHR,DSN=USER01.IRRDBU00 
//TEMP0001 DD DISP=(NEW,DELETE),SPACE=(CYL,(5,1,0)),UNIT=SYSALLDA//PRINT DD SYSOUT=* //TOOLIN DD * 
SORT FROM(DBUDATA) TO(TEMP0001) USING(RACF) DISPLAY FROM(TEMP0001) LIST(PRINT) -PAGE -
TITLE('User IDs With Extraordinary Global Authorities') -DATE(YMD/) -
TIME(12:) -BLANK -
ON(10,8,CH) HEADER('User ID') -
ON(79,20,CH) HEADER('User Name') -ON(44,4,CH) HEADER('Special') -
ON(49,4,CH) HEADER('Operations') -ON(390,4,CH) HEADER('Auditor')/*
//RACFCNTL DD *
SORT FIELDS=(5,8,CH,A)
INCLUDE COND=((44,1,CH,EQ,C'Y',OR, 49,1,CH,EQ,C'Y',OR, 
390,1,CH,EQ,C'Y'),AND, 5,4,CH,EQ,C'0200')
```
**/\***

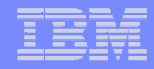

# Sample RACFICE Report: Output

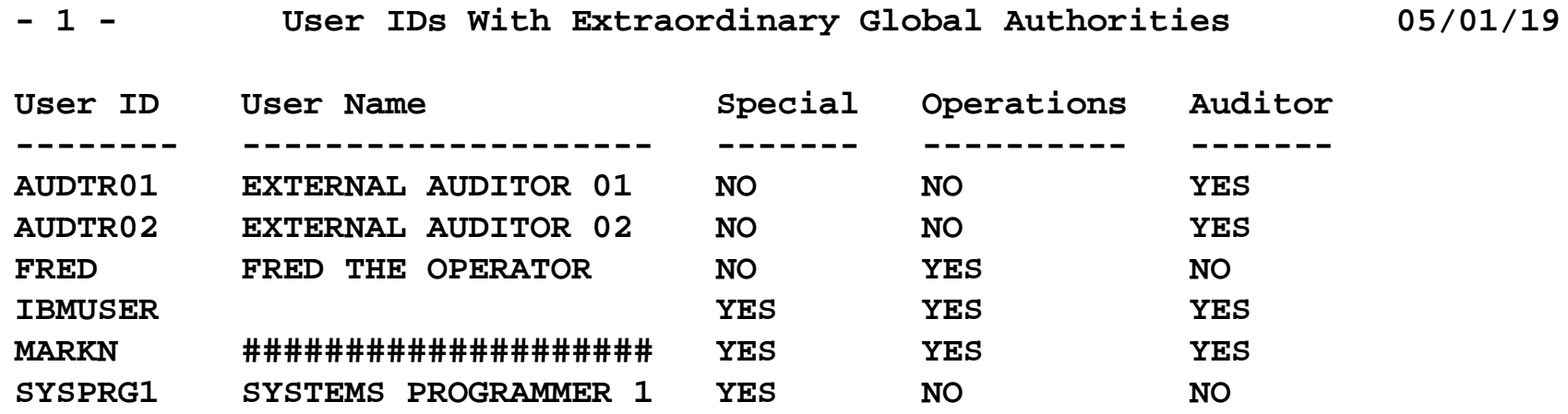

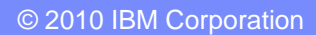

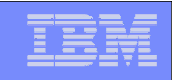

# An Introduction to ICETOOL: OCCURS

- $\blacksquare$  **The OCCURS (or OCCUR) operator prints each unique value and its count (how many records it appears in) for the field you specify. You can use various options (title elements, headings, etc.) as for DISPLAY.**
- $\blacksquare$  **The syntax is:**
	- **OCCURS FROM(indd) ON(field<,parms>)ON(VALCNT<,parms>) options**
- ×. **…where**
	- **indd is the DD name of the input data set**
	- **field is the starting position, length and data type of the field to be displayed in the report**
		- **VALCNT is a special keyword for the count field**
	- **ON(field) can be (and usually is) repeated, once for each field up to 10 times**

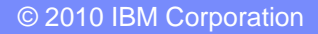

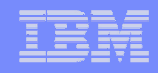

# An Introduction to ICETOOL: OCCURS…

- **Example: Create a report which counts all of the RACF events by hour**
	- ▶ The time is in hh:mm:ss format starting in column<br>23 **23**

### **The ICETOOL OCCURS statement for this is:**

```
OCCURS FROM(IRRADU00) LIST(PRINT) -PAGE -
TITLE('RACF Activity by Hour') -DATE(YMD/) -
TIME(12:) -BLANK -ON(23, 2, CH)ON(23,2,CH) HEADER('Hour') -
ON(VALCNT) HEADER('RACF Events Logged')
```
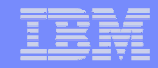

## Sample RACFICE Report: OCCURS Output

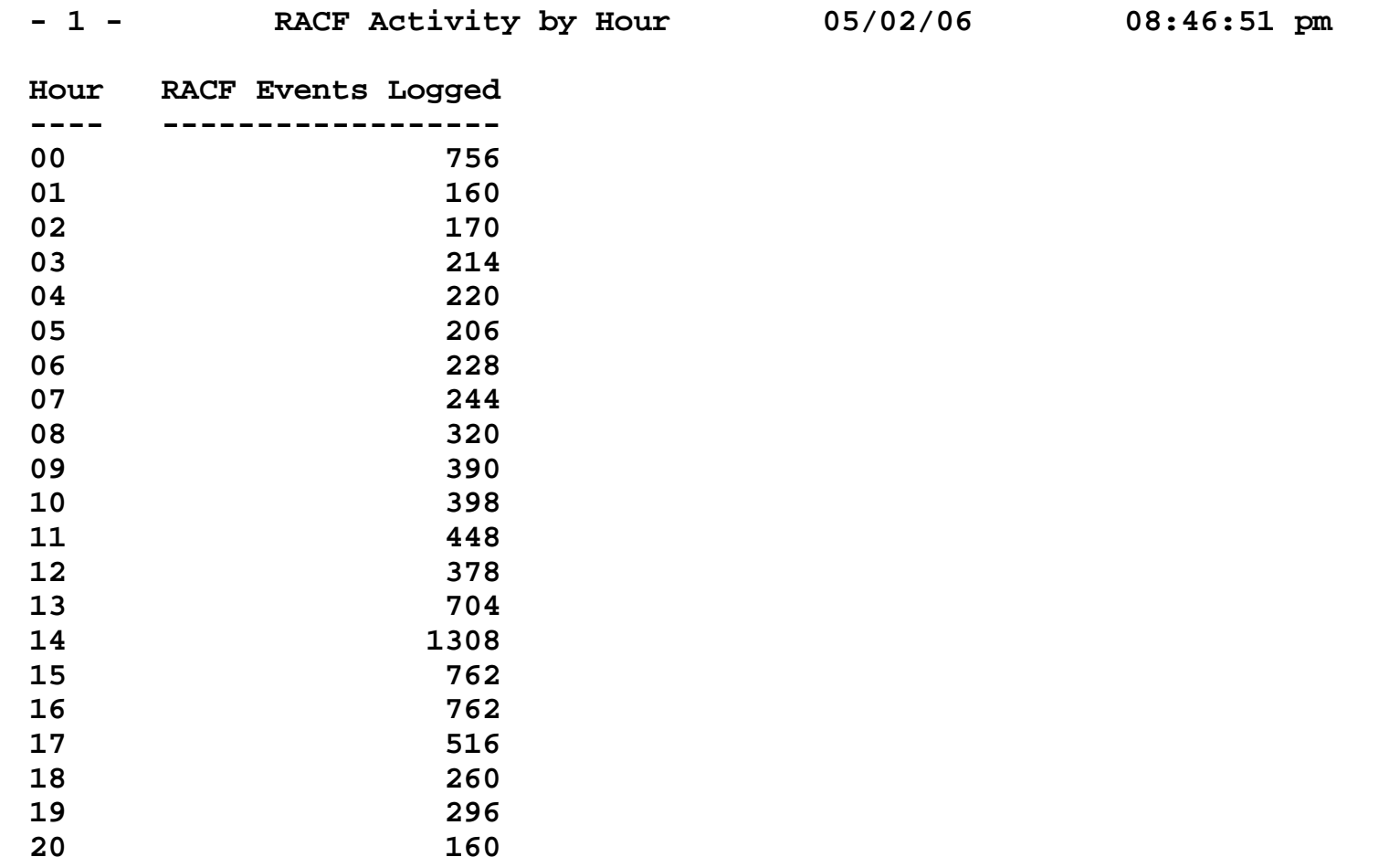

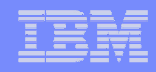

# Selecting Records Using Relative Dates

- $\mathcal{L}_{\mathcal{A}}$  **DFSORT allows you to select records based on a relative date, such as:**
	- 30 days ago
	- ▶ 60 days from now
- $\mathbb{R}^2$  **For IRRDBU00 and IRRADU00 output, the format of a DFSORT relative date is:**
	- ▶ DATE1(-)-d for past dates or DATE1(-)+d for future dates
		- DATE1 is the DFSORT date format for YYYYxMMxDD dates
		- (-) is the separator
			- IRRDBU00 and IRRADU00 dates are in the format yyy-mm-dd
		- "-d" is the number of days prior to the current date; "+d" is the number of dates after the current date (not particularly useful for IRRADU00 and IRRDBU00 output)

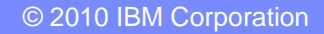

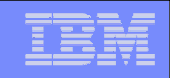

# Selecting Records Using Relative Dates…

- $\overline{\mathbb{R}}$  **Example: Find all of the user IDs which have been defined in the past 90 days**
	- In the past, this was usually done by writing a program which  $\frac{1}{2}$ generated the DFSORT selection statements which would have hard-coded date values
		- See the "ULAST90" example in 'SYS1.SAMPLIB(IRRICE)'

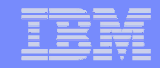

## Selecting Records Using Relative Dates…

#### $\mathbf{r}$ **DFSORT INCLUDE Statement:**<br>
FIELDS=COPY

FIELDS=COPY INCLUDE COND=(5,4,CH,EQ,C'0200',AND, 19,10,CH,GE,DATE1(-)-90)OPTION VLSHRT

### **Output:**

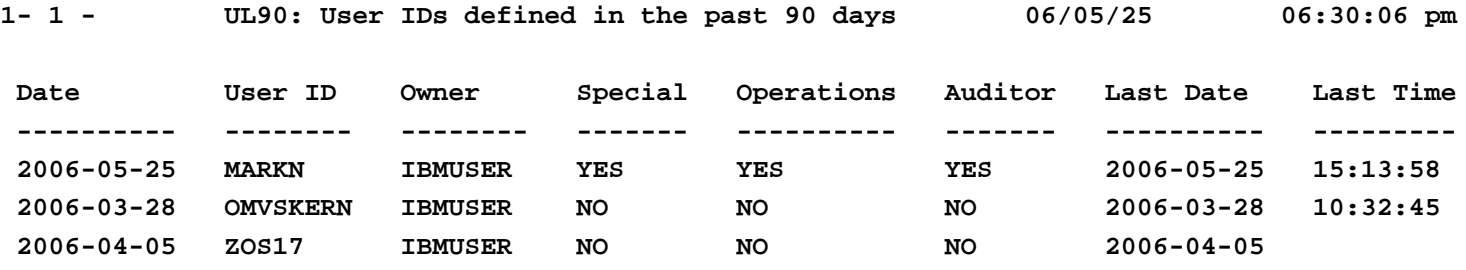

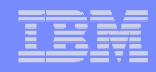

## What RACF DB Reports Are in RACFICE?

- **Users who have extraordinary global/group RACF attributes**
- **Discrete data set/general resource profiles which contain generic characters**
- **Users who have more than 20 group connections**
- **Count of user/group/data set/general resource (by class) profiles**
- **User IDs with group privileges above USE**
- **Data set standard and general resources with a UACC of other than NONE**
- **Data set standard and conditional access lists with ID(\*) of other than NONE**
- **General resource standard and conditional access lists with ID(\*) of other than NONE**
- **Users who have explicit RRSF associations defined**
- **User IDs with an OMVS segment**
- **OS/390 UNIX super users (UID of zero)**
- **P** OS/390 UNIX UIDs which are used more than once
- **HLQs with excessive generic profiles**
- **HLQs with excessive fully-qualified generic profiles**
- **User profiles defined in the past 90 days**

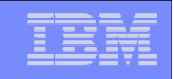

## What SMF RACFICE Reports are in RACFICE?

- **Events associated with a specific user**
- **User IDs with excessive incorrect passwords**
- **Terminals with excessive incorrect passwords**
- **Accesses allowed due to WARNING mode profiles**
- **Accesses allowed because the user has OPERATIONS**
- **Users who are using Automatic Command Direction**
- **Users who are directing command explicitly**
- **User who log on with LOGON BY**
- **RACLINK audit records**
- **Users who are using password synchronization**
- **Access violations**

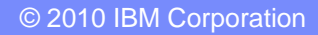

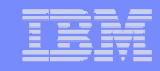

# An Introduction to DFSORT: Sources of Information

#### $\mathcal{L}_{\mathcal{A}}$ **Sources of Information**

- The DFSORT website at **www.ibm.com/storage/dfsort** which contains samples, tricks, Q&A, ▶ papers, etc.
- ▶ The DFSORT library at **www.ibm.com/servers/storage/**  support/software/sort/mvs/srtmpub.html, which has links to all of the DFSORT books and papers
- $\mathcal{L}_{\mathcal{A}}$ **DFSORT: Getting Started** is an excellent tutorial on DFSORT, DFSORT's ICETOOL, and DFSORT Symbols
- **For complete information on the newer (April 2006) DFSORT/ICETOOL functions (such as relative dates), see:**

**www.ibm.com/servers/storage/support/software/sort/mvs/peug/**

 **For complete information on the December 2004 DFSORT/ICETOOL functions (such as IFTHEN and OVERLAY), see:**

**www.ibm.com/servers/storage/support/software/sort/mvs/pdug/**

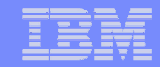

### Advanced DFSORT

© 2010 IBM Corporation

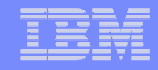

## Advanced Uses of DFSORT

 **One can get very creative with DFSORT. For example, the first record in your RACF data base is the ICB ("Inventory Control Block") and has a wealth of control information about your RACF environment. You can use DFSORT to reformat this** 

**record into something more readable.**

```
OPTION COPY ALTSEQ CODE=(005C) OUTFIL STARTREC=1,ENDREC=1,LINES=255, HEADER2=(3/,C'ICB 
information',20X,C'Page:',PAGE=(EDIT=(TTT)),3/), BUILD=(C'Number of BAM Blocks=',5,4,HEX,/, 
C'RBA of highest CIB=',9,6,HEX,/, C'RBA of first block in sequence set=',15,6,HEX,/, C'RBA of first BAM block =',21,6,HEX,2/, C'ICBFLAGS=X<',27,1,HEX,C'>',/, C' Dataset Extended=', 27,1,CHANGE=(3,B'1.......',C'YES',B'0.......',C'NO'),/,…
```
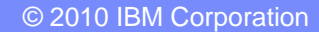

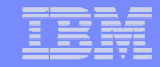

## Advanced Uses of DFSORT…

### **The result:**

**ICB information Page:001 Number of BAM Blocks=00000001 RBA of highest CIB=00000001A000 RBA of first block in sequence set=00000000E000 RBA of first BAM block =00000000C000 ICBFLAGS=X<30> Dataset Extended=NO Resident data blocks=YES Data set format=NEW HPCS Write in Progress=NO Number of templates=05 BAM high water mark=00000000C000 ICBSTAT=X<3D> Bypass RACINIT stats=NO Bypass Data set statistics=YES No TAPEVOL statistics=YES No DASD volume statistics=YES No terminal statistics=YES No ADSP protection=NO EGN=YES ICBSTAT1=X<30>** 

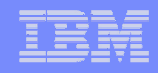

### Advanced Uses of DFSORT…

 **Here's another example: You can take parse "delimited" records and reformat them. For example, you can take the IRRDBULD/RACDBULD DB2 Load Utility Statements, which are of the format:**

INIT EVENT TYPE POSITION(1:8) CHAR(8)

### ■ **…** and create a DFSORT Symbol statement which looks like this:

INIT EVENT TYPE, 5, 8, CH

### **The Challenge:**

▶ The DB2 Load Utility statement is of the form: starting position: ending position

**★** the DFSORT symbol is starting positon, length

▶ The DFSORT starting position includes the RDW (4), the DB2 Load utility statement does not

▶ There is lot of other information in the IBM-supplied DB2 Load utility statements for IRRDBU00 and IRRADU00

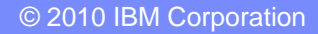

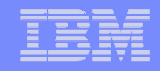

# Advanced Uses of DFSORT…

### **The DFSORT statements which does the conversion are:**

```
OPTION COPY 
INCLUDE COND=(1,60,SS,EQ,C'POSITION(',AND, 1,60,SS,NE,C'AUTHID_NAME') INREC IFOUTLEN=80, IFTHEN=(WHEN=INIT, 
PARSE=(%01=(STARTAT=NONBLANK,ENDBEFR=C' ',FIXLEN=20), %02=(STARTAFT=C'(',ENDBEFR=C':',FIXLEN=4), %03=(ENDBEFR=C')',FIXLEN=4)), 
BUILD=(%01,X,%02,UFF,ADD,+4,EDIT=(IIIT),X,
```

```
%03,UFF,SUB,%02,UFF,ADD,+1,EDIT=(IIIT),X,C'CH')), 
IFTHEN=(WHEN=INIT,BUILD=(1,33,SQZ=(SHIFT=LEFT,MID=C',')))
```
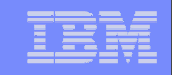

## **Disclaimer**

The information contained in this document is distributed on as "as is" basis, without any warranty either express or implied. The customer is responsible for use of this information and/or implementation of any techniques mentioned. IBM has reviewed the information for accuracy, but there is no guarantee that a customer using the information or techniques will obtain the same or similar results in its own operational environment.

In this document, any references made to an IBM licensed program are not intended to state or imply that only IBM's licensed program may be used. Functionally equivalent programs that do not infringe IBM's intellectual property rights may be used instead. Any performance data contained in this document was determined in a controlled environment and therefore, the results which may be obtained in other operating environments may vary significantly. Users of this document should verify the applicable data for their specific environment.

It is possible that this material may contain references to, or information about, IBM products (machines and programs), programming, or services that are not announced in your country. Such references or information must not be construed to mean that IBM intends to announce such IBM Products, programming or services in your country.

IBM retains the title to the copyright in this paper as well as title to the copyright in all underlying works. IBM retains the right to make derivative works and to republish and distribute this paper to whomever it chooses.